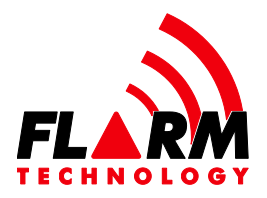

## German text starts on page 5!

## FLARM® as an additional tool when searching a missing aircraft

FLARM determines the aircraft's position based on GPS and continually broadcasts its position and a device-specific identification-number (ID) to other nearby aircraft equipped with FLARM. This works within a distance of few kilometers. Based on real-time analysis of these data the nearby traffic can be displayed and approaching aircraft can be warned. This is the main functionality of FLARM.

FLARM, furthermore, records the flight-log and makes it available in the so-called IGC-file. This file is analyzed in competitions by the organizer. It can also be up-loaded by the pilot at server-services such as Netcoupe, SIS-AT, SkyLines, XContest or OLC.

FLARM- and PowerFLARM-devices (incl. Ediatec ECW-100, OzFlarm, MiniOz, LX-MiniBox, LX-RedBox, LX8\*\*\*/LX9\*\*\*, FlarmMouse, FAT201 (requires firmware v3 or higher, and the Flight Recorder setup must have "log other aircraft data" activated), Floice; not yet LX-Colibri, LX7\*\*\*, Flytec, Bräuniger, Somax, Garrecht, AirAvionics, ISU, Oudie, PDAapplications) not only record one's-own flight track in the IGC-file but also the clocked 3Dvectors and the IDs of received FLARM-data broadcasts of other aircraft. This means that aircraft that have been flying nearby for shorter or longer spans leave their traces in the FLARM's IGC-file. These data are available for 3rd-party manufactures in the serial port as a PFLAL-command (for details see Data Port Specifications).

The reason for this recording is that thereby the pilots get the opportunity to check the quality of their FLARM-installations – in particular of the transmitter/receiver and of the antennae - therefore, they up-load an IGC-file under flarm.com/support/toolssoftware/flarm-range-analyzer/ . On the spot, the pilot gets the analysis.

Should an aircraft whose FLARM-ID is known be reported missing, we are able to reconstruct its flight track by using the IGC-files of several other FLARM-devices. The more aircraft whose FLARM IGC-file can be accessed have been flying more or less in the same area and on the same day the better the reconstruction. From experience, this is most successful at important central glider competitions, during weekdays and in hilly topography (ridges, mountain chains) as this leads to similar flight tracks. By using this method live-tracking is not possible. The reconstruction is feasible for all FLARM-devices, i.e. also those which do not yet record the data themselves.

This method was successfully applied at central competitions in Rieti/IT in August 2009 (D-<br>KGSA, <u>www.ansv.it/cgi-bin/ita/relazione%20D-KGSA.pdf</u>), in Yverdon/CH in June 2010<br>(HB-1842, <u>www.sust.admin.ch/pdfs/AV-berichte</u> This method was successfully applied at central competitions in Rieti/IT in August 2009 (D-KGSA, www.ansv.it/cgi-bin/ita/relazione%20D-KGSA.pdf), in Yverdon/CH in June 2010 (HB-1842, www.sust.admin.ch/pdfs/AV-berichte//2131.pdf), in Schänis/CH in May 2012 (HB-3393, www.sust.admin.ch/pdfs/AV-berichte//2179.pdf), in August 2014 near St. Crépin/FR (F-CDYZ), in St. Auban/FR in March 2015 (F-CLCC with a survivor), in July 2015 in Schänis/CH (HB-3364), in Bitterwasser/Namibia in December 2015 (D-KTBS) and near Pokweni/Namibia in January 2016 (D-KCIT with two survivors); due to a lack of sufficient

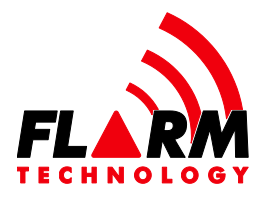

data of nearby aircraft, this method was only partially successful for private aircraft outside competitions, namely in the Swiss Alps in April 2012 (HB-2331, www.sust.admin.ch/pdfs/AV-berichte//2186.pdf), in May 2012 in Schänis/CH (D-0251, www.sust.admin.ch/pdfs/AV-berichte//2197.pdf), in June 2013 in Gap/FR (HB-2346, www.bea.aero/docspa/2013/hb-6130625/pdf/hb-6130625.pdf), in May 2014 in the Spanish Pyrenees (25-YD with a survivor), in June 2015 in Moriarty-NM/USA (N297JS) and in June 2015 in Trento/IT (D-KSEW); as a matter of fact, in the case of D-0251 the flight track could be reconstructed/retraced at 04:12pm local time; as a consequence, the area that was searched could be considerably narrowed down. The wreck was found 46 days later within the area we had defined as the primary area of a dimension of about 18x1km2 in which to search the aircraft. The accident had happened less than 11 minutes after the position that was last reconstructed.

Thus, in the eight successful cases within about one hour upon receipt of useful IGC-files a last-known position could be extracted which was only a few hundred meters away from the real scene of the crash. Yet, it has to be stated that there is no guarantee that the ultimately known FLARM-position is close to the scene of the crash.

It is important to remember that the official alerting and localization can only be ensured by a properly maintained, registered and ready-to-operate ELT at the frequency of 406 MHz with integrated GPS. In addition, we remind the pilots to have their well powered mobile phones (ideally a smart-phone with a running application that regularly exchanges whatever kind of data), SPOT and PLB worn, switched on with good batteries and with the web link broadly available to many colleagues, to regularly send active radio messages to colleagues and to precisely inform the ground by when one is to be considered overdue and who will have to do what.

To extract the last-known position, two aspects are crucial: Firstly, many IGC-files of FLARM-devices have to be collected. Secondly, the ID for which one searches has to be known. To accelerate the latter, we recommend the following measures for private and group aircraft no matter if the FLARM-device is being used for flight log:

- The aircraft registration can be entered into every Flarm-device by means of the configuration software FlarmTool. In addition to this, the official hexadecimal ICAO aircraft address (also called Mode S Code) – as printed in the aircraft document can be entered. Alternative sites for this:
	- o Canada C: http://wwwapps.tc.gc.ca/Saf-Sec-Sur/2/CCARCS-RIACC/RchSimp.aspx
	- o Denmark OY: http://dcaa.trafikstyrelsen.dk/natregister/
	- o Holland PH: http://www.newfoundland.nl/luchtvaartregister/user/en/zoeken.htm
	- o New Zealand ZK: https://www.caa.govt.nz/script/air\_reg\_query.asp
- Composited PH:<br>
Composited Philard Philar on New Zealand ZK: https://www.caa.govt.nz/script/air\_reg\_query.asp<br>
Copyright © 2021 FLARM Technology Ltd<br>
Copyright © 2021 FLARM Technology Ltd<br>
Principal Philar Page 2 of 8<br>
Pr o Switzerland HB: https://www.bazl.admin.ch/bazl/en/home/specialists/aircraft/swissaircraft-registry.html

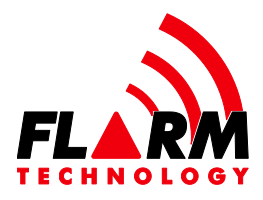

- o United Kingdom G: http://publicapps.caa.co.uk/modalapplication.aspx?appid=1
- o United States N: http://registry.faa.gov/aircraftinquiry/NNum\_Inquiry.aspx
- o Worldwide: http://www.airframes.org/ or http://www.libhomeradar.org/download/ or http://www.skytamer.com/5.4.htm or www.kloth.net/radio/icao24lookup.php
- The following countries don't give access to ICAO aircraft details online:
	- o Australia VH: https://www.casa.gov.au/aircraft-register
	- o Austria OE: http://www.austrocontrol.at/luftfahrtbehoerde/luftfahrzeuge/lfz\_register/o nline-abfrage
	- o Belgium OO: http://www.mobilit.fgov.be/bcaa/aircraft/search.jsf
	- o France F: http://www.immat.aviationcivile.gouv.fr/immat/servlet/aeronef\_liste.html
	- o Germany D
	- o Israel 4X: http://en.mot.gov.il/mot-authorities/civil-aviation-authority
	- o South Africa ZS: http://www.caa.co.za/Pages/Airworthiness/Aircraft\_Register\_List.aspx
	- o Sweden SE: http://www.transportstyrelsen.se/en/Aviation/Aircraft/Luftfartygsregistret/ Aircraft-search/
- The quality of the FLARM- installation is checked annually with flarm.com/support/tools-software/flarm-range-analyzer/. In case of performance problems, improve your installation immediately! If your achieved range continues to be poor even after optimizing your antenna installation, check/replace your transceiver hardware as it might be damaged (also see the note for classic FLARM serial numbers starting with F4/F5/F6). Upgrade to any PowerFLARM product as range due to its design is better than any other FLARM products.
- Always install the latest firmware version (also on 3rd party systems).
- FLARM-devices are registered in www.flarmnet.org/index.php/en/ and http://ddb.glidernet.org/ . Enable tracking and disable privacy settings.
- In FLARM Software v6 (since 2015), enable tracking.

We recommend the following to organizers of central competitions, flight-camps and to airfield operators:

- The should this and, in each case, ask them to download the IGC-files from FLARM<br>units pre-emptively and to deliver these data. Instruct the pilots to always use the<br>latest available firmware versions for all of their unit When the pilots are registered, the FLARM-IDs of their aircraft are recorded. Ideally, these are listed on the respective websites. Please inform all participants about this and, in each case, ask them to download the IGC-files from FLARM units pre-emptively and to deliver these data. Instruct the pilots to always use the latest available firmware versions for all of their units.
	- Should an aircraft be reported missing, immediately try by using all your means to collect as many FLARM-IGC-data of the total relevant day of flights, this also

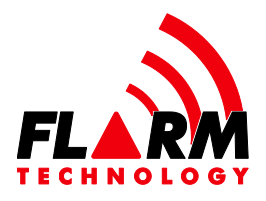

from tow-planes and other airfields. These data must be sent to info@flarm.com . As soon as new data-files are available, these should be forwarded as well.

- Call as fast as possible our office at +41 41 510 26 60, Urban Mäder (+41 79 433 83 24), Andrea Schlapbach (+41 79 472 82 52), or Urs Rothacher (+41 76 394 56 49), and notify them about the missing aircraft. We may not be easy to reach. Please note that just sending a mail is not enough. Call these numbers only for SAR purpose!
- Collect as many pieces of information as possible about the missing aircraft, in particular: registration, competition-ID, type of aircraft, type of FLARM-device, FLARM-radio-ID, exact time of take-off (indicate local time or UTC/GMT/Zulu), name of the pilot, name of the owner of the aircraft, registration of the tow-plane, sightings while flying (exact time, location, seen by whom) and earlier FLARM-IGC data-files of the missing aircraft. Such information or parts of them should be sent to info@flarm.com . No later as new information is available, should these be forwarded. Don't assume OLC has the required data.
- In parallel, follow the instructions under http://wiki.glidernet.org/sar
- Contact us before a competition so as to discuss details and reachability.

The procedure that has been explained above does not represent a routine range of services but a voluntary assistance by FLARM Technology Ltd. We cannot be made responsible, nor can we guarantee anything. Donations are welcome to cover our extracosts, and we may invoice our services at cost: Postfinance AG, PC 61-489153-4, SWIFT-BIC: POFICHBEXXX, IBAN: CH19 0900 0000 6148 9153 4

Should official SAR-authorities be interested, we are ready to discuss alternatives, such as how these services could be offered by third parties with high availability.

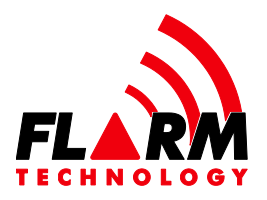

## FLARM® als zusätzliches Hilfsmittel bei der Suche nach vermissten Flugzeugen

FLARM bestimmt die Position mit GPS und sendet diese plus eine eindeutige Identifikationsnummer (ID) im Umkreis von einigen Kilometern laufend an andere Flugzeuge, die mit FLARM ausgerüstet sind. Aufgrund der Echtzeitauswertung dieser Daten kann der umgebende Verkehr dargestellt und vor Annäherungen gewarnt werden. Dies ist die Kernfunktionalität von FLARM.

FLARM macht aber auch von jedem Flug eine Flugaufzeichnung, gespeichert und verfügbar als sogenannte IGC-Datei. Diese Datei wird bei Wettbewerben durch den Veranstalter ausgewertet, oder kann durch den Piloten beim Server-Diensten wie Netcoupe, SIS-AT, SkyLines, XContest oder OLC hochgeladen werden.

FLARM- und PowerFLARM-Geräte (inkl. Ediatec ECW-100, OzFlarm, MiniOz, LX-MiniBox, LX-RedBox, LX8\*\*\*/LX9\*\*\*, FlarmMouse, FAT201 (benötigt Firmware v3 oder höher, und im Flight Recorder Setup muss "log other aircraft data" angewählt sein), Floice; derzeit noch nicht LX-Colibri, LX7\*\*\*, Flytec, Bräuniger, Somax, Garrecht, AirAvionics, ISU, Oudie, PDA-Anwendungen) zeichnen in der IGC-Datei zusätzlich zur eigenen Flugspur aber auch u.a. die zeitgestempelten 3D-Vektoren und ID's von empfangenen FLARM-Daten anderer Flugzeuge auf. Das heisst, Flugzeuge, die während dem Flug über kürzere oder längere Zeit in der Nähe flogen, hinterlassen ihre Spuren im FLARM bzw. dessen IGC-Datei. Diese Daten sind auf dem seriellen Port als PFLAL-Kommando für Dritthersteller abgreifbar (Details siehe Data Port Specifications).

Der Grund für diese Aufzeichnung liegt darin begründet, dass der Pilot auf diese Weise eine Möglichkeit erhält, die Qualität seiner FLARM-Installation – im besonderen des Senders/Empfängers und der Antennen – zu überprüfen. Dazu lädt er eine IGC-Datei unter flarm.com/de/support/werkzeuge-software/flarm-reichweitenanalyse/ auf das Web, und erhält umgehend die Analyse.

Wenn nun ein Flugzeug vermisst wird und dessen FLARM-ID bekannt ist, dann ist es uns möglich, den Flugweg des vermissten Flugzeugs aus den IGC-Dateien vieler anderer FLARM-Geräte zu rekonstruieren. Die Rekonstruktion klappt umso besser, je mehr Flugzeuge ungefähr in derselben Gegend am selben Tag geflogen sind und man auf deren FLARM IGC-Datei auch zugreifen kann. Erfahrungsgemäss gelingt das am besten an grossen zentralen Segelflugwettbewerben, werktags und in strukturierter Topografie (Hügelketten, Bergketten, Lufträume), was zu ähnlicheren Flugwegen führt. Ein Live-Tracking ist dadurch nicht möglich. Die Rekonstruktion ist möglich für sämtliche FLARM-Geräte, d.h. auch solche, welche diese Daten selbst noch nicht aufzeichnen.

Tracking ist dadurch nicht möglich. Die Rekonstruktion ist möglich für sämtliche FLARM-<br>Geräte, d.h. auch solche, welche diese Daten selbst noch nicht aufzeichnen.<br>Dieses Verfahren wurde an zentralen Wettbewerben im Augus Dieses Verfahren wurde an zentralen Wettbewerben im August 2009 in Rieti/IT (D-KGSA, www.ansv.it/cgi-bin/ita/relazione%20D-KGSA.pdf), im Juni 2010 in Yverdon/CH (HB-1842, http://www.sust.admin.ch/pdfs/AV-berichte//2131.pdf), im Mai 2012 in Schänis/CH (HB-3393, www.sust.admin.ch/pdfs/AV-berichte//2179.pdf), im August 2014

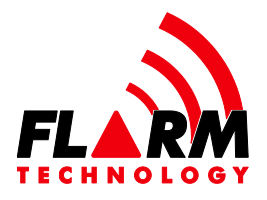

bei St. Crépin/FR (F-CDYZ), im März 2015 in St. Auban/FR (F-CLCC mit einem Überlebenden), im Juli 2015 in Schänis/CH (HB-3364), im Dezember 2015 in Bitterwasser/Namibia (D-KTBS) und im Januar 2016 bei Pokweni/Namibia (D-KCIT mit zwei Überlebenden) erfolgreich angewendet; mangels ausreichender Daten naher Flugzeuge war dieses Verfahren bisher nur beschränkt erfolgreich bei privaten Flügen ausserhalb von Wettbewerben, so im April 2012 in den Schweizer Voralpen (HB-2331, www.sust.admin.ch/pdfs/AV-berichte//2186.pdf), im Mai 2012 in Schänis/CH (D-0251, www.sust.admin.ch/pdfs/AV-berichte//2197.pdf), im Juni 2013 in Gap/FR (HB-2346, www.bea.aero/docspa/2013/hb-6130625/pdf/hb-6130625.pdf), im Mai 2014 in den spanischen Pyrenäen (25-YD mit einem Überlebenden), im Juni 2015 in Moriarty-NM/USA (N297JS) und im Juni 2015 in Trento/IT (D-KSEW); bei D-0251 konnte allerdings der Flugweg bis am späten Nachmittag um 16:12h Lokalzeit rekonstruiert und damit das Suchgebiet deutlich eingegrenzt werden; innerhalb des von uns definierten primären Suchgebiets der Dimension von etwa 18x1km2 wurde das Wrack 46 Tage später gefunden; der Unfall fand weniger als 11 Minuten nach der letzten rekonstruierten Position statt.

In den acht erfolgreichen Fällen konnte so innerhalb von etwa einer Stunde nach Erhalt geeigneter IGC-Dateien eine letztbekannte Position ermittelt werden, die nur wenige hundert Meter von der effektiven Absturzstelle entfernt lag. Es ist allerdings nicht gewährleistet, dass die letztbekannte FLARM-Position in der Nähe der Absturzstelle liegt.

Es sei hier auch daran erinnert, dass die offizielle Alarmierung und Lokalisierung durch ein korrekt gewartetes, registriertes und betriebsbereites ELT auf 406 MHz mit integriertem GPS sichergestellt wird. Daneben empfehlen wir eingeschaltete gut stromversorgte Mobiltelefone (am besten ein Smartphone mit einer laufenden Anwendung, die regelmässig Datenpakete irgendwelcher Art versendet), SPOT (getragen, eingeschalten, mit guten Batterien versehen und mit Weblink breit unter Kollegen gestreut), PLB (getragen), regelmässige aktive Funkmeldungen an Kollegen sowie einen klaren Auftrag am Boden, wann man als überfällig zu betrachten ist und wer dann was zu unternehmen hat.

Zur Ermittlung der letztbekannten Position sind zwei Dinge kritisch: Zum einen müssen viele IGC-Dateien von FLARM-Geräten zusammengetragen werden. Zum anderen muss bekannt sein, nach welcher ID zu suchen ist. Um letzteres zu beschleunigen, empfehlen wir folgende Massnahmen für private und für Gruppenflugzeuge, unabhängig davon, ob das FLARM-Gerät selbst für Flugaufzeichnungen gebraucht wird:

- Über die Konfigurationssoftware FlarmTool wird in jedem FLARM-Gerät die Flugzeugregistration eingegeben. Zusätzlich wird die offizielle hexadezimale ICAO aircraft address (auch Mode S Code genannt) – wie sie in den Flugzeugakten aufgedruckt ist – eingegeben. Alternative Quellen dazu:
- aufgedruckt ist eingegeben. Alternative Quellen dazu:<br>
Comme Schweiz<br>
Copyright © 2021 FLARM Technology Ltd<br>
Copyright © 2021 FLARM Technology Ltd<br>
Page 6 of 8 o Schweiz https://www.bazl.admin.ch/bazl/de/home/fachleute/luftfahrzeuge/luftfahrz eugregister.html
	- o Deutschland: aus datenschutzrechtlichen Gründen nicht online zugänglich

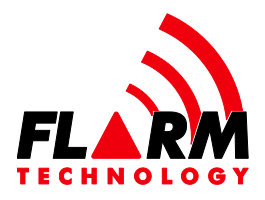

- o Österreich (ohne Flz-Adressen): http://www.austrocontrol.at/luftfahrtbehoerde/luftfahrzeuge/lfz\_register/o nline-abfrage
- o Weltweit: www.airframes.org/ oder www.libhomeradar.org/download/ oder http://www.skytamer.com/5.4.htm oder www.kloth.net/radio/icao24lookup.php
- Jährlich wird die Qualität der FLARM-Installation mit flarm.com/support/toolssoftware/flarm-range-analyzer/ überprüft, und falls ungenügend verbessert. Wenn die Reichweite auch nach Antenneninstallationsoptimierungen hartnäckig schlecht ist, so ist möglicherweise die Transceiver-Hardware beschädigt und muss ausgetauscht/repariert werden (siehe dazu die Hinweise im Besonderen für Classic-FLARM Seriennummern beginnend mit F4/F5/F6). Wechsle zu PowerFLARM-Produkten, weil da die Reichweite konstruktionsbeding weit besser ist als bei früheren Designs aller Hersteller.
- Die aktuellste Firmware ist installiert (gilt auch für Geräte von Drittherstellern!).
- FLARM-Geräte werden bei www.flarmnet.org/ und http://ddb.glidernet.org/ registriert. Dabei Tracking zulassen und keine Privacy nutzen.
- In der FLARM Software v6 (ab 2015) Tracking zulassen.

Für Veranstalter von zentralen Wettbewerben und Fluglagern sowie Flugplatzbetreiber empfehlen wir:

- Mit der Anmeldung der Piloten werden die FLARM-ID's der Flugzeuge erfasst. Idealerweise sind diese auf den jeweiligen Webseiten aufgeführt. Orientiert alle Teilnehmer entsprechend und bittet darum, jeweils präventiv auch FLARM auszulesen und diese Datei abzuliefern. Informiert darüber, dass immer mit den aktuellsten Firmware-Versionen geflogen werden soll.
- Im Fall eines vermissten Flugzeugs wird verzugslos und unter Einsatz aller Mittel versucht, möglichst viele FLARM-IGC-Dateien des gesamten relevanten Flugtags zu organisieren, auch von Schleppmaschinen und anderen Flugplätzen. Diese Daten sind an info@flarm.com zu senden. Sobald neue Dateien verfügbar sind, sollen diese sofort weitergeleitet werden.
- Rufe rasch möglichst unser Büro unter +41 41 510 26 60, Urban Mäder (+41 79 433 83 24), Andrea Schlapbach (+41 79 472 82 52) oder Urs Rothacher (+41 76 394 56 49) und informiere über die Vermisstmeldung. Bitte verstehe, dass wir evtl. nicht erreichbar sind. Bitte verstehe ebenfalls, dass eine reine Mailbenachrichtigung nicht ausreicht. Bitte diese Nummern ausschliesslich für SAR-Zwecke nutzen!
- Resonderen: Registration, Wettbewerbskennzeichen, Flugzeugtyp, Typ des<br>
ELARM-Geräts, FLARM-Funk-ID, genaue Startzeit (unter Angabe ob Lokalzeit oder<br>
UTC/GMT/Zulu), Name Pilot, Name Flugzeugbesitzer, Registration des<br>
Sch Sammle möglichst viele brauchbare Informationen zum vermissten Flugzeug, im Besonderen: Registration, Wettbewerbskennzeichen, Flugzeugtyp, Typ des FLARM-Geräts, FLARM-Funk-ID, genaue Startzeit (unter Angabe ob Lokalzeit oder UTC/GMT/Zulu), Name Pilot, Name Flugzeugbesitzer, Registration des Schleppflugzeugs, Sichtungen im Flug (genaue Zeit, Ort, von wem gesehen) und frühere FLARM-IGC Dateien des vermissten Flugzeugs. Diese Daten oder Teile davon sind an info@flarm.com zu senden. Sobald neue Dateien verfügbar sind,

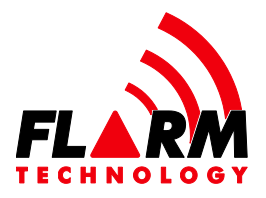

sollen diese sofort weitergeleitet werden. Bitte nicht darauf setzen, dass OLC gute Daten hat.

- Suche parallel gemäss den Instruktionen unter http://wiki.glidernet.org/sar
- Kontaktiert uns vor einem Wettbewerb, um Details und die Erreichbarkeit zu besprechen.

Die oben geschilderten Verfahren stellen kein routinemässiges Dienstleistungsangebot dar, sondern sind eine freiwillige Hilfeleistung durch FLARM Technology AG, für die keinerlei Haftung oder Gewähr übernommen werden kann. Wir nehmen Spenden zur Deckung unserer Unkosten gerne entgegen, behalten uns aber vor, unsere Leistungen nach Aufwand in Rechnung zu stellen: Postfinance AG, PC 61-489153-4, SWIFT-BIC: POFICHBEXXX, IBAN: CH19 0900 0000 6148 9153 4

Bei Interesse durch offizielle SAR-Zuständige sind wir bereit, Varianten zu besprechen, inwieweit derartige Dienste durch Dritte mit hoher Verfügbarkeit angeboten werden könnten.